Spreadshirt provides several ways to offer an online shop experience to your customers:

- 1. The standalone Spreadshop ([this,](https://shop.spreadshirt.com/SpreadShop) for example). This application is officially developed, hosted and maintained by Spreadshirt. Running a Spreadshop requires zero technical skills and is always the recommended approach.
- 2. JavaScript integration (described [here](https://help.spreadshirt.com/hc/en-us/articles/207487815-Website-Integration-with-JavaScript)). If you have an existing website, you can embed a piece of JavaScript into it that manipulates your website in order to embed the Spreadshop into your site. This requires a decent understanding of HTML and CSS in order to resolve any conflicts between your site and the Spreadshop that may arise.
- 3. CMS plugins for [WordPress](https://wordpress.org/plugins/spreadshop/#developers) and others (currently just [Joomla\)](https://extensions.joomla.org/extension/spreadshop/) that embed the JavaScript snippet mentioned in (2.) for you. If you run a website based on such CMS, these plugins can make your life a bit easier. An understanding of HTML and CSS is nonetheless important.
- 4. An independent, custom built web application based on the *Public Shop API* described in this document. This interface is for web developers only (or people who can afford to hire one). Going for this approach is only feasible for people who have a solid understanding of server side & client side programming, HTTP, HTML and CSS.

- an *idea* represents an image you uploaded in the Partner Area that you gave a name and added other meta data to. In the Partner Area this is loosely referred to as a *design*.
- a *sellable* is a representation of an *idea* printed on a *product type*. Depending on the product range selected in the Partner Area, one *idea* might have  $\bullet$ 100+ *sellables* associated with it.

As always, use [https://api.spreadshirt.com](https://api.spreadshirt.com/) if your shop is based on the North American Spreadshirt platform or use [https://api.spreadshirt.net](https://api.spreadshirt.net/) if your shop runs on the European platform.

Please provide your API key as described [here](https://developer.spreadshirt.net/display/API/Security). A signature or sessionId is not required. Remember to set a user agent header naming your application and including its version. Example: "MyApp-1.0"

The *Public Shop API* only works for shops that are based on the (new) Partner Area, not for legacy User Area-based shops. On top of that, an API key is required. Note that not only the content you upload in the Partner Area, but also the shop settings affect the output of the *Public Shop API*. For example, enabling model images affects the image URLs returned by the API.

Partner Area shops are not based on the old domain entities *articles* and *products* anymore. Instead, they are based on *ideas* and *sellables* (sic!).

A *sellable* is thus something concrete that a customer can buy, while an *idea* represents a grouping of content mainly intended to make administration easier.

All requests to the *Public Shop API* should be made from your server and not from the browser. This allows you to leverage caching, avoids CORS policy

interference and keeps your API key secure.

GET {baseUrl}/api/v1/shops/{shopId}/sellables?page=0

# **Public Shop API**

## **Preface**

### **Prerequisites**

## **Terminology**

### **REST Resources**

#### **Base URLs**

#### **Authentication**

#### **Client / Server**

#### **List Resource**

Returns a paginated list of the shop's sellables in a format like this:

```
{
     "count": 537,
     "limit": 50,
     "offset": 0,
     "sellables": [
         {
              "sellableId": "MLorqlGGrLhljORQ7old-1007-22",
              "ideaId": "5a3bbc9a5fd3e41ae762c1aa",
              "productTypeId": "1007",
              "price": {
                  "amount": 29.99,
                  "currencyId": "1"
              },
              "name": "Printed in black",
              "description": "",
              "tags": [
                  "Fanwear",
                  "SpreadShop",
                  "Awesome"
              ],
              "previewImage": "https://image.spreadshirtmedia.net/image-
server/v1/products/T1007A598PA4345PT17X16Y55D142648934S34/views/1,width=500,height=500,appearanceId=598.jpg",
              "appearanceIds": [
                  "539",
                  "547",
                  "581",
                  "582",
                  "583",
                  "584",
                  "598",
                  "713",
                  "738",
                  "109"
              ],
              "defaultAppearanceId": "598"
         },
         // more sellables
     ]
}
```
The fields are to be interpreted as follows:

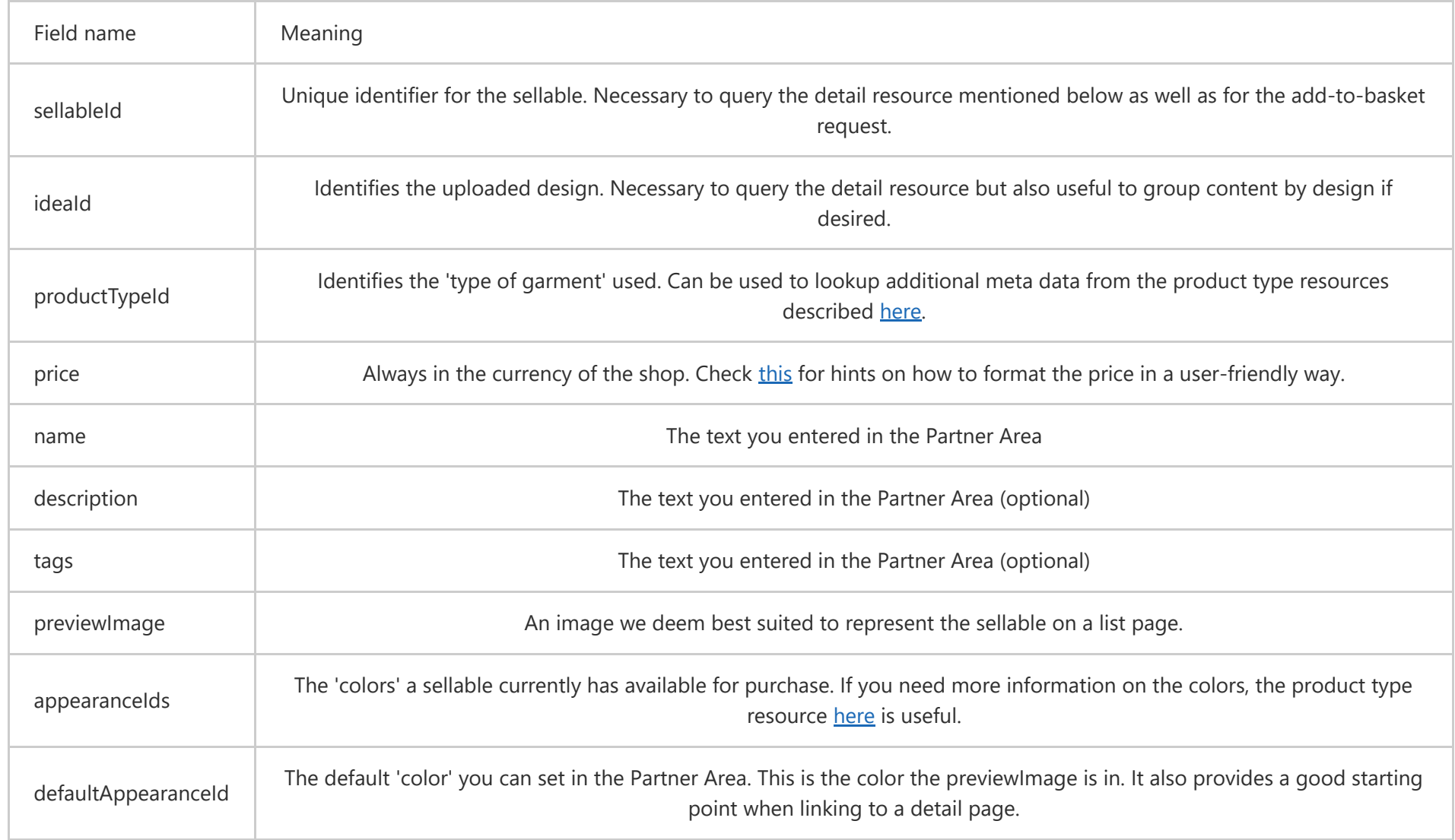

Implementation remarks: For advanced implementations, it is usually best to import the content of the sellable list into your own data base in regular intervals (for example once every 24h). This allows you to implement a custom navigation structure, filters, etc. according to your needs.

GET {baseUrl}/api/v1/shops/{shopId}/sellables/{sellableId}?appearanceId={appearanceId}&ideaId={ideaId}

Returns detailed information on a specific sellable in a specific appearance in a format like this:

```
{
     "sizeIds": [
         "3",
         "4",
         "5",
         "6",
         "2"
     ],
     "images": [
         "https://image.spreadshirtmedia.net/image-
server/v1/products/T1007A598PA4345PT17X16Y55D142648934S34/views/1,width=650,height=650,appearanceId=583.jpg",
         "https://image.spreadshirtmedia.net/image-
server/v1/compositions/T1007A598PA4345PT17X16Y55D142648934S34/views/1,width=650,height=650,appearanceId=583.jpg",
         "https://image.spreadshirtmedia.net/image-
server/v1/products/T1007A598PA4345PT17X16Y55D142648934S34/views/2,width=650,height=650,appearanceId=583.jpg",
         "https://image.spreadshirtmedia.net/image-
server/v1/products/T1007A598PA4345PT17X16Y55D142648934S34/views/3,width=650,height=650,appearanceId=583.jpg",
         "https://image.spreadshirtmedia.net/image-
server/v1/products/T1007A598PA4345PT17X16Y55D142648934S34/views/4,width=650,height=650,appearanceId=583.jpg",
         "https://image.spreadshirtmedia.net/image-
server/v1/products/T1007A598PA4345PT17X16Y55D142648934S34/views/5,width=650,height=650,appearanceId=583.jpg",
         "https://image.spreadshirtmedia.net/image-
server/v1/products/T1007A598PA4345PT17X16Y55D142648934S34/views/6,width=650,height=650,appearanceId=583.jpg"
     ],
     "sellableId": "MLorqlGGrLhljORQ7old-1007-22",
     "ideaId": "5a3bbc9a5fd3e41ae762c1aa",
     "productTypeId": "1007",
     "price": {
         "amount": 29.99,
         "currencyId": "1"
     },
     "name": "Printed in black",
     "description": "",
     "tags": [
         "Fanwear",
         "SpreadShop",
         "Awesome"
     ],
     "previewImage": "https://image.spreadshirtmedia.net/image-
server/v1/products/T1007A598PA4345PT17X16Y55D142648934S34/views/1,width=500,height=500,appearanceId=598.jpg",
     "appearanceIds": [
         "539",
         "547",
         "581",
         "582",
         "583",
         "584",
         "598",
         "713",
         "738",
```
"109"

 ], "defaultAppearanceId": "598" }

Most of the fields are exactly the same as in the list resource and have the same semantics. Two additional fields are included:

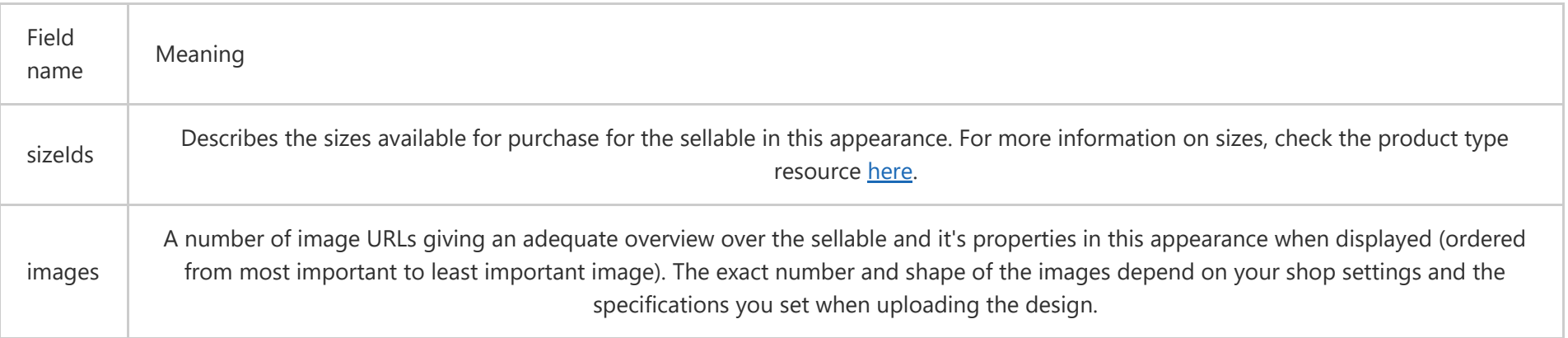

#### **Detail Resource**

Implementation remarks: It is not feasible to import these detail resources into your own data base (because the number of entries can skyrocket quickly). Instead, it is recommended to request the API dynamically in an ad-hoc manner once a customer visits a detail page.

The [basket resources](https://developer.spreadshirt.net/display/API/Basket+Resources) generally still work as they used to. However, keep in mind that a sellable is a new domain entity and hence different from products and articles. To put a sellable into a basket, use this payload fragment instead:

There is an example integration of this API available [here.](https://github.com/spreadshirt/shop-api-example-integration) It shows a draft of a shop system written in php that might be helpful to understand the (listpage -> detail-page -> add-to-basket) workflow.

```
 <element id="MLorqlGGrLhljORQ7old-1007-22" type="sprd:sellable">
    <properties>
       <property key="appearance">539</property>
       <property key="size">3</property>
    </properties>
    <shop id="100229382" href="https://api.spreadshirt.net/api/v1/shops/100229382"/>
 </element>
```
Note that the *type* property needs a different constant now and a *shop* tag needs to be sent as well.

#### **Basket resources**

## **Code example**